## **Voice Dictation**

Speak the following words to enter punctuation marks or other characters.

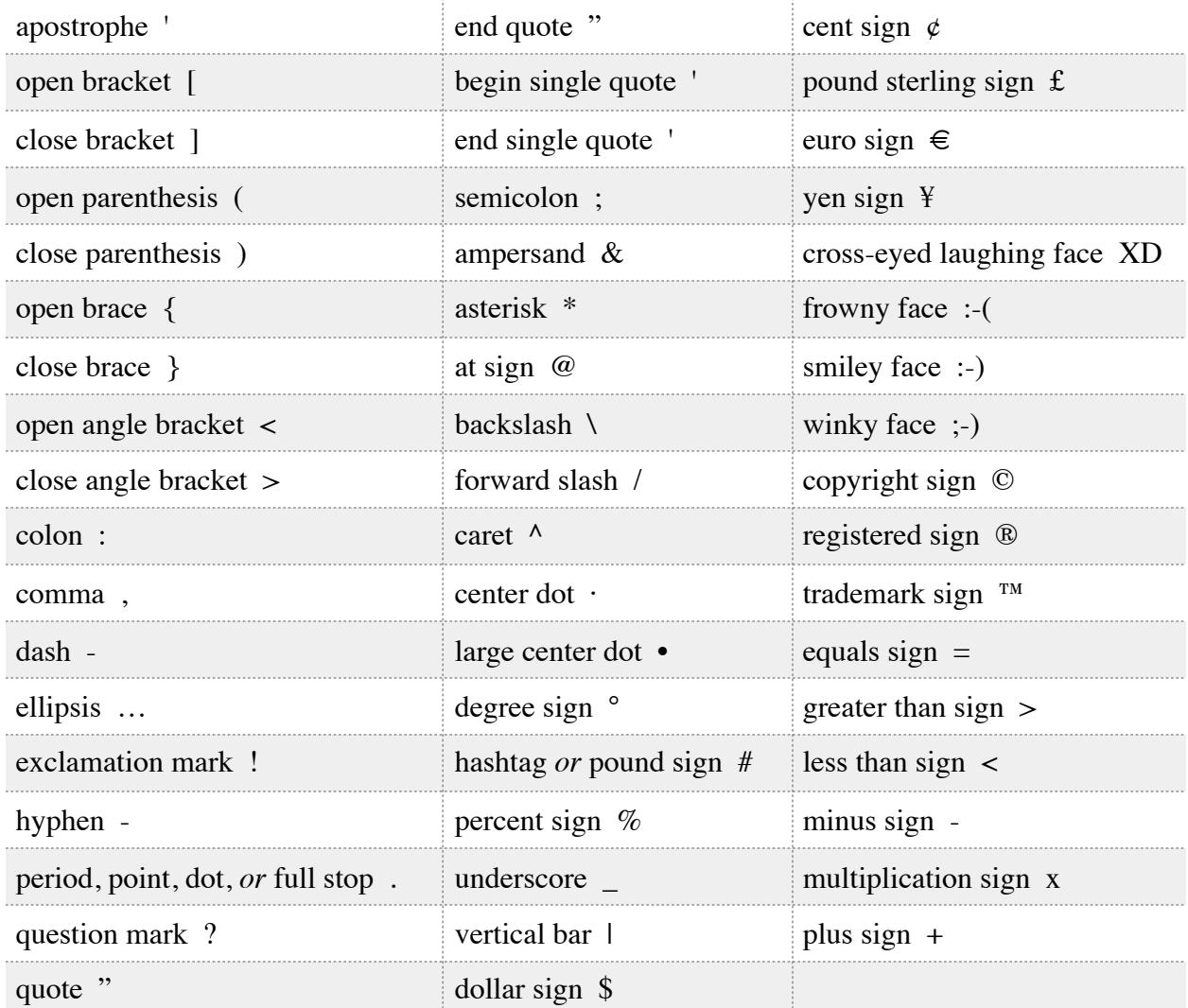

Speak these words to change text formatting:

- caps on (formats next phrase in title case)
- caps off (resumes default letter case)
- all caps (formats next word in ALL CAPS)
- all caps on (proceeds in ALL CAPS)
- all caps off (resumes default letter case)
- new line (adds line break)— NOTE: adds new line AFTER exiting dictation
- numeral (formats next phrase as number)
- roman numeral (formats next phrase as Roman numeral)
- new paragraph (adds paragraph break) NOTE: adds break AFTER exiting dictation
- no space on (formats next phrase without spaces)
- no space off (resumes default spacing)
- tab key (advances cursor to the next tab stop)

If you turned on Enhanced Dictation, you can also [use dictation commands](https://support.apple.com/kb/HT203085) to **bold, italicize, underline, select, copy, delete, undo, and perform other actions**.